# Catalyst 9800客户端连接问题故障排除流程

### 目录

简介 先决条件 拓扑 要从WLC收集的通用输出 来自WLC的具体客户端MAC@的特定输出 来自具体客户端MAC@的WLC和AP的高级日志 来自WLC的日志: 来自AP的日志 所有命令的列表 来自WLC的所有命令的列表 来自AP的所有命令的列表

# 简介

本文档介绍用于对9800客户端连接问题进行故障排除的系统方法和命令列表:

# 先决条件

Cisco 建议您了解以下主题:

Cisco WLC 9800基础知识 Cisco Wave2和/或11AX AP的基础知识

### 拓扑

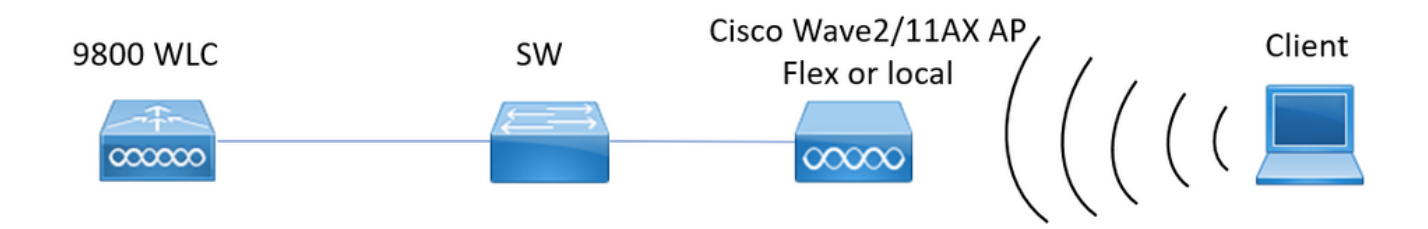

## 要从WLC收集的通用输出

0. — 启用term exec prompt timestamps, 使所有命令都有时间参考。

1. — 我们可以开始检查客户端数量、客户端状态分布和排除的客户端。 show wireless summary !!Ap和客户端总数

show wireless exclusionlist !!如果任何客户端被视为已排除

show wireless exclusionlist client mac-address MAC@!!获取有关排除的具体客户端的详细信息 。

2. — 接下来,我们可以识别未处于运行状态的客户端。多次收集这些输出并识别未更改状态、 停滞在身份验证、中断等状态的客户端……

我们还可以检查具体SSID的统计信息和删除。

show wireless cli summary | ex \_Run\_ !!识别未更改状态的客户端mac地址

show wireless stats client detail !!检查计数器以了解全局错误和故障、重新传输以及有关

webauth客户端的信息。此处我们还可以检查客户端分布(show wireless stats client detail | i身 份验证|移动\_\_|IP学习\_\_|Webauth挂起|运行\_\_|删除进行中)

show wlan name WLAN-NAME client stats !!检查每个SSID的客户端统计信息计数器以识别问 题是否仅出现在一个具体SSID中。

3. — 检查客户端的IP地址分配,查找不正确的地址或意外的静态地址学习,由于DHCP服务器 没有响应而标记为已脏的vlan,或正在处理DHCP/ARP的SISF中的数据包丢弃 show wireless device-tracking database ip !!按ip检查并查看地址学习过程: show wireless device-tracking database mac !!通过mac检查并查看客户端分配到的vlan show wireless vlan details !!检查由于DHCP故障, vlan未标记为已损坏 show wireless device-tracking feature drop !!Drops in SISF

4. — 检查客户端RF运行状况、正常运行时间tx/rx并重试以识别RSSI不良和大量重试的客户端

#### show wireless stats client summary

 $\Omega$ 

5. — 设备分类。确定连接的客户端类型,以及某些客户端是否存在任何分类问题。 show wireless client device summary

6. — 检查预定义的错误和意外的客户端删除原因。多次收集这些输出并确定意外故障/删除。 show wireless stats trace-on-failure | ex :\_0 show wireless stats client delete reasons  $\ddot{\mathcal{P}}$  (0

7. — 一旦确定意外删除原因,就可以尝试确定面向该具体删除原因的客户端MAC地址。主动故 障排除。

show logging profile wireless | i DELETE — 查找!!意外的删除原因匹配的客户端mac地址。

### 来自WLC的具体客户端MAC@的特定输出

8. — 获取有关一个具体客户端的详细信息:

show wireless client mac MAC@ detail

show wireless client mac MAC@ mobility history !!检查漫游事件……

show wireless client mac MAC@ stats mobility !!检查客户端内部/域间漫游计数

9. — 检查此客户端的永远在线跟踪。确定导致删除原因的步骤。 show logging profile wireless start last 1 hours filter mac MAC@ to-file bootflash:Always\_on\_tracing\_MAC@.log !! start last time可以更改为匹配何时向客户端发出。

10. — 使用show tech wireless命令为客户端和客户端数据平面收集客户端的所有详细信息: show tech wireless client mac-address MAC@ show tech wireless datapath client mac-address MAC@

### 来自具体客户端MAC@的WLC和AP的高级日志

11. — 如果无法识别先前输出的根本原因,则我们需要从客户端收集ra\_trace和数据包捕获,以 确定下一个事件的根本原因。

### 来自WLC的日志:

!!使用默认监控时间启用无线接入点的ra-trace为1800s,在您不知道无线接入点何时断开时将 其增加到最大值。

debug wireless mac <Client MAC> internal monitor-time 2085978494 !!使用AP无线电mac捕 获来自WLC的具有详细级别的跟踪。设置时间允许我们启用最多24天的跟踪 !!复制

no debug wireless mac <Client\_MAC> internal monitor-time 2085978494 !!WLC使用Client\_info生成一个ra\_trace文件,命令检查生成的ra\_trace文件。 dir bootflash: | i ra\_trace

!!按客户端mac地址在两个方向上过滤的嵌入式捕获,并使用循环缓冲区以确保在缓冲区超过 100M时获得最新捕获。客户端内部MAC过滤器在17.1之后可用 monitor capture MYCAP clear monitor capture MYCAP interface Po1 both monitor capture MYCAP缓冲区大小100 monitor capture MYCAP match any monitor capture MYCAP inner mac CLIENT\_MAC@ monitor capture MYCAP start !!复制 monitor capture MYCAP stop monitor capture MYCAP export flash: | tftp: | http:.../filename.pcap

来自AP的日志

show tech !!收集show tech以显示AP的所有配置详细信息和客户端统计信息。 学期星期一 !!基本 debug client MAC@

!!选项是使用有效的客户端故障排除[:https://developer.cisco.com/docs/wireless](https://developer.cisco.com/docs/wireless-troubleshooting-tools/#9800-guestshelleem-scripts-9800-guestshelleem-scripts)[troubleshooting-tools/#9800-guestshelleem-scripts-9800-guestshelleem-scripts](https://developer.cisco.com/docs/wireless-troubleshooting-tools/#9800-guestshelleem-scripts-9800-guestshelleem-scripts)

### 所有命令的列表

#### 来自WLC的所有命令的列表

show wireless exclusionlist client mac-address MAC@ show wi cli summary | ex \_Run\_ show wireless stats client detail | i Authenticating|Mobility\_\_|IP Learn\_\_|Webauth Pending|Run\_\_|Delete-in-Progress show wireless stats client detail show wireless device-tracking database ip show wireless device-tracking database mac show wireless vlan details show wireless device-tracking feature drop show wireless stats client summary show wireless client device summary show wireless stats trace-on-failure | ex :\_0 show wireless stats client delete reasons | ex \_:\_0 show logging profile wireless | i DELETE show wireless client mac MAC@ detail show wireless client mac MAC@ mobility history show wireless client mac MAC@ stats mobility show logging profile wireless start last 1 hours filter mac MAC@ to-file bootflash:Always\_on\_tracing\_MAC@.log show tech wireless client mac-address MAC@ show tech wireless datapath client mac-address MAC@ debug wireless mac <Client\_MAC> internal monitor-time 2085978494

#### 来自AP的所有命令的列表

show tech term mon debug client MAC@

#### 关于此翻译

思科采用人工翻译与机器翻译相结合的方式将此文档翻译成不同语言,希望全球的用户都能通过各 自的语言得到支持性的内容。

请注意:即使是最好的机器翻译,其准确度也不及专业翻译人员的水平。

Cisco Systems, Inc. 对于翻译的准确性不承担任何责任,并建议您总是参考英文原始文档(已提供 链接)。